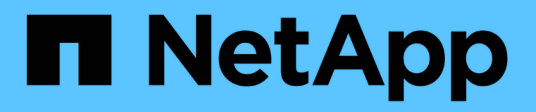

### **Installation von SnapDrive für UNIX**

Snapdrive for Unix

NetApp October 04, 2023

This PDF was generated from https://docs.netapp.com/de-de/snapdrive-unix/linux-installation-7mode/task\_verifying\_the\_installation.html on October 04, 2023. Always check docs.netapp.com for the latest.

# **Inhalt**

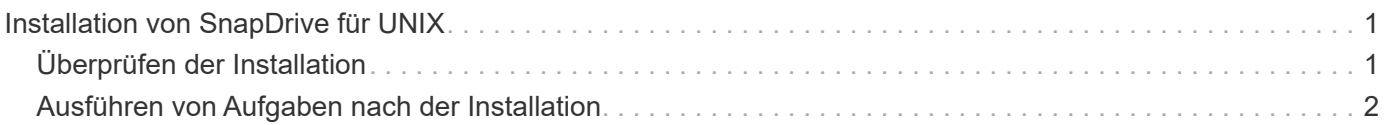

## <span id="page-2-0"></span>**Installation von SnapDrive für UNIX**

Sie können SnapDrive für UNIX über die Befehlszeilenschnittstelle auf dem Linux-Host installieren.

### **Schritte**

- 1. Laden Sie das Installationsprogramm für SnapDrive für UNIX für Linux von der NetApp Support-Website herunter ["NetApp Downloads: Software"](http://mysupport.netapp.com/NOW/cgi-bin/software) Und kopieren Sie die Datei auf den Linux-Host.
- 2. Melden Sie sich beim Hostsystem als Root-Benutzer an.

Wenn Sie die Installationsdatei Remote ausführen und wenn die Systemkonfiguration es Ihnen nicht erlaubt, sich als Root-Benutzer anzumelden, verwenden Sie das su Befehl zur Anmeldung als Root-Benutzer.

- 3. Navigieren Sie zum Verzeichnis auf Ihrem Linux-Host, in das Sie das Installationsprogramm kopiert haben.
- 4. Installation von SnapDrive für UNIX:

```
rpm-ivh installer_file_name
```
Der SnapDrive-Daemon startet automatisch nach der Installation.

Starting snapdrive daemon: Successfully started daemon

### <span id="page-2-1"></span>**Überprüfen der Installation**

Nach der Installation von SnapDrive für UNIX müssen Sie überprüfen, ob die Installation erfolgreich ist. SnapDrive für UNIX installiert mehrere Dateien auf dem Host, wie z. B. ausführbare Dateien, Konfigurationsdateien, Deinstallationsdateien, Diagnosedateien, Und man-Pages.

#### **Schritte**

- 1. Überprüfen Sie das snapdrive.conf Datei befindet sich unter /opt/NetApp/snapdrive/ Ordner.
- 2. Vergewissern Sie sich, dass die ausführbaren Dateien von SnapDrive für UNIX für ein Linux-Betriebssystem an den folgenden Standorten installiert sind:

```
◦ /opt/NetApp/snapdrive/bin/snapdrive
```
- /opt/NetApp/snapdrive/bin/snapdrived
- 3. Überprüfen Sie, ob die Diagnosedateien SnapDrive für UNIX im installiert sind /opt/NetApp/snapdrive/diag Ordner.
- 4. Überprüfen Sie, ob die Manpages für SnapDrive für UNIX im installiert sind /opt/NetApp/snapdrive/docs Ordner.
- 5. Überprüfen Sie die Details der installierten Konfigurationskomponenten im /var/log/sdconfcheck.out Datei:

### <span id="page-3-0"></span>**Ausführen von Aufgaben nach der Installation**

Nach Abschluss der Installation müssen Sie weitere Features und Funktionen konfigurieren. Sie müssen das Serverzertifikat installieren und SnapDrive für UNIX konfigurieren, damit eine sichere Verbindung zum Speichersystem und dem Daemon-Service verwendet werden kann.

### **Schritte**

1. Installieren Sie das Serverzertifikat, das von SnapDrive für UNIX in verwendet wird sdudaemoncertificate-path=/opt/NetApp/snapdrive/snapdrive.pem Standort, wenn Sie eine sichere Verbindung mit dem Speichersystem und dem Daemon-Dienst verwenden.

Der Zertifikatspfad wird im definiert sdu-daemoncertificate-path Konfigurationsvariable in der Datei s`napdrive.conf`.

2. Einstellen *use-https-to-sdu-daemon=on* Im snapdrive.conf Datei zur Verwendung von HTTPS für eine sichere Verbindung mit dem Speichersystem und dem Daemon-Dienst.

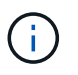

SnapDrive 5.0 für UNIX und neuere Versionen unterstützen HTTPS für die Kommunikation mit dem Daemon. Dieser optionale Parameter ist standardmäßig deaktiviert.

3. Starten Sie den SnapDrive Daemon-Dienst neu:

#### **snapdrived start**

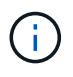

Sie müssen den SnapDrive-Daemon jedes Mal neu starten, wenn Sie die Konfigurationsdatei manuell ändern.

### **Copyright-Informationen**

Copyright © 2023 NetApp. Alle Rechte vorbehalten. Gedruckt in den USA. Dieses urheberrechtlich geschützte Dokument darf ohne die vorherige schriftliche Genehmigung des Urheberrechtsinhabers in keiner Form und durch keine Mittel – weder grafische noch elektronische oder mechanische, einschließlich Fotokopieren, Aufnehmen oder Speichern in einem elektronischen Abrufsystem – auch nicht in Teilen, vervielfältigt werden.

Software, die von urheberrechtlich geschütztem NetApp Material abgeleitet wird, unterliegt der folgenden Lizenz und dem folgenden Haftungsausschluss:

DIE VORLIEGENDE SOFTWARE WIRD IN DER VORLIEGENDEN FORM VON NETAPP ZUR VERFÜGUNG GESTELLT, D. H. OHNE JEGLICHE EXPLIZITE ODER IMPLIZITE GEWÄHRLEISTUNG, EINSCHLIESSLICH, JEDOCH NICHT BESCHRÄNKT AUF DIE STILLSCHWEIGENDE GEWÄHRLEISTUNG DER MARKTGÄNGIGKEIT UND EIGNUNG FÜR EINEN BESTIMMTEN ZWECK, DIE HIERMIT AUSGESCHLOSSEN WERDEN. NETAPP ÜBERNIMMT KEINERLEI HAFTUNG FÜR DIREKTE, INDIREKTE, ZUFÄLLIGE, BESONDERE, BEISPIELHAFTE SCHÄDEN ODER FOLGESCHÄDEN (EINSCHLIESSLICH, JEDOCH NICHT BESCHRÄNKT AUF DIE BESCHAFFUNG VON ERSATZWAREN ODER -DIENSTLEISTUNGEN, NUTZUNGS-, DATEN- ODER GEWINNVERLUSTE ODER UNTERBRECHUNG DES GESCHÄFTSBETRIEBS), UNABHÄNGIG DAVON, WIE SIE VERURSACHT WURDEN UND AUF WELCHER HAFTUNGSTHEORIE SIE BERUHEN, OB AUS VERTRAGLICH FESTGELEGTER HAFTUNG, VERSCHULDENSUNABHÄNGIGER HAFTUNG ODER DELIKTSHAFTUNG (EINSCHLIESSLICH FAHRLÄSSIGKEIT ODER AUF ANDEREM WEGE), DIE IN IRGENDEINER WEISE AUS DER NUTZUNG DIESER SOFTWARE RESULTIEREN, SELBST WENN AUF DIE MÖGLICHKEIT DERARTIGER SCHÄDEN HINGEWIESEN WURDE.

NetApp behält sich das Recht vor, die hierin beschriebenen Produkte jederzeit und ohne Vorankündigung zu ändern. NetApp übernimmt keine Verantwortung oder Haftung, die sich aus der Verwendung der hier beschriebenen Produkte ergibt, es sei denn, NetApp hat dem ausdrücklich in schriftlicher Form zugestimmt. Die Verwendung oder der Erwerb dieses Produkts stellt keine Lizenzierung im Rahmen eines Patentrechts, Markenrechts oder eines anderen Rechts an geistigem Eigentum von NetApp dar.

Das in diesem Dokument beschriebene Produkt kann durch ein oder mehrere US-amerikanische Patente, ausländische Patente oder anhängige Patentanmeldungen geschützt sein.

ERLÄUTERUNG ZU "RESTRICTED RIGHTS": Nutzung, Vervielfältigung oder Offenlegung durch die US-Regierung unterliegt den Einschränkungen gemäß Unterabschnitt (b)(3) der Klausel "Rights in Technical Data – Noncommercial Items" in DFARS 252.227-7013 (Februar 2014) und FAR 52.227-19 (Dezember 2007).

Die hierin enthaltenen Daten beziehen sich auf ein kommerzielles Produkt und/oder einen kommerziellen Service (wie in FAR 2.101 definiert) und sind Eigentum von NetApp, Inc. Alle technischen Daten und die Computersoftware von NetApp, die unter diesem Vertrag bereitgestellt werden, sind gewerblicher Natur und wurden ausschließlich unter Verwendung privater Mittel entwickelt. Die US-Regierung besitzt eine nicht ausschließliche, nicht übertragbare, nicht unterlizenzierbare, weltweite, limitierte unwiderrufliche Lizenz zur Nutzung der Daten nur in Verbindung mit und zur Unterstützung des Vertrags der US-Regierung, unter dem die Daten bereitgestellt wurden. Sofern in den vorliegenden Bedingungen nicht anders angegeben, dürfen die Daten ohne vorherige schriftliche Genehmigung von NetApp, Inc. nicht verwendet, offengelegt, vervielfältigt, geändert, aufgeführt oder angezeigt werden. Die Lizenzrechte der US-Regierung für das US-Verteidigungsministerium sind auf die in DFARS-Klausel 252.227-7015(b) (Februar 2014) genannten Rechte beschränkt.

### **Markeninformationen**

NETAPP, das NETAPP Logo und die unter [http://www.netapp.com/TM](http://www.netapp.com/TM\) aufgeführten Marken sind Marken von NetApp, Inc. Andere Firmen und Produktnamen können Marken der jeweiligen Eigentümer sein.